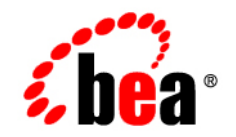

# **BEA** Products

**Supported Configurations: HP Integrity NonStop Operating System**

Document Revised: November 2007

## **Contents**

## [1.](#page-4-0) [BEA WebLogic Server 9.2 on HP NonStop Operating System](#page-4-1)  H06.10 SUT

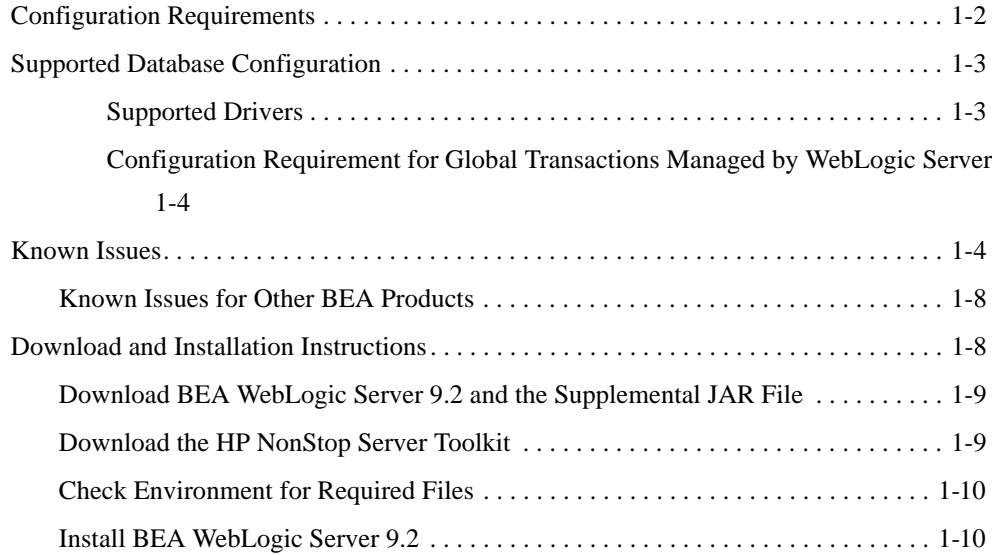

**iv** Supported Configurations for BEA Products: HP Integrity NonStop Operating System

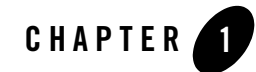

# <span id="page-4-1"></span><span id="page-4-0"></span>BEA WebLogic Server 9.2 on HP NonStop Operating System H06.10 SUT

This section provides the following information:

- [Related Information](#page-4-2)
- [Configuration Requirements](#page-5-0)
- [Supported Database Configuration](#page-6-0)
- [Known Issues](#page-7-1)
- [Download and Installation Instructions](#page-11-1)

## <span id="page-4-2"></span>Related Information

For more information about configuring WebLogic Server 9.2 on HP Integrity NonStop Operating System, see the following:

- BEA WebLogic Server 9.2 Domain Configuration Schema Reference at <http://e-docs.bea.com/wls/docs92/schemaref/config/>
- WebLogic Server 9.2 Domain Configuration files (config.xml) at [http://edocs.bea.com/wls/docs92/domain\\_config/config\\_files.html](http://edocs.bea.com/wls/docs92/domain_config/config_files.html)
- WebLogic Server 9.2 weblogic-cmp-jar. xml Deployment Descriptor Reference <http://e-docs.bea.com/wls/docs92/ejb/DDreference-ejb-jar.html>
- HP NonStop Server Guide for BEA WebLogic Server 9.2 <http://docs.hp.com/en/NSHSeries.html>.

## <span id="page-5-0"></span>**Configuration Requirements**

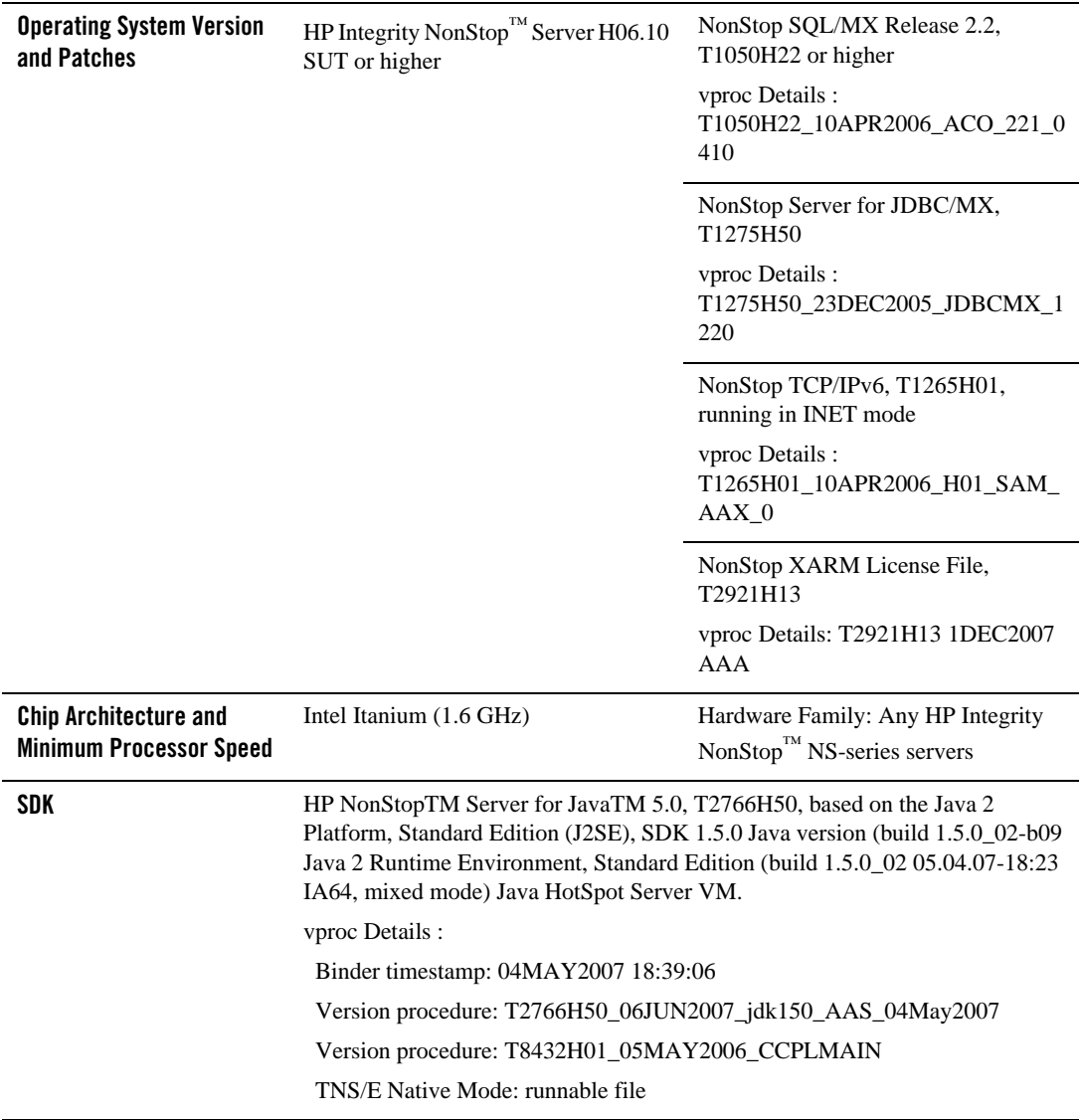

**Table 1-1 Requirements for HP Integrity NonStop™ Server** 

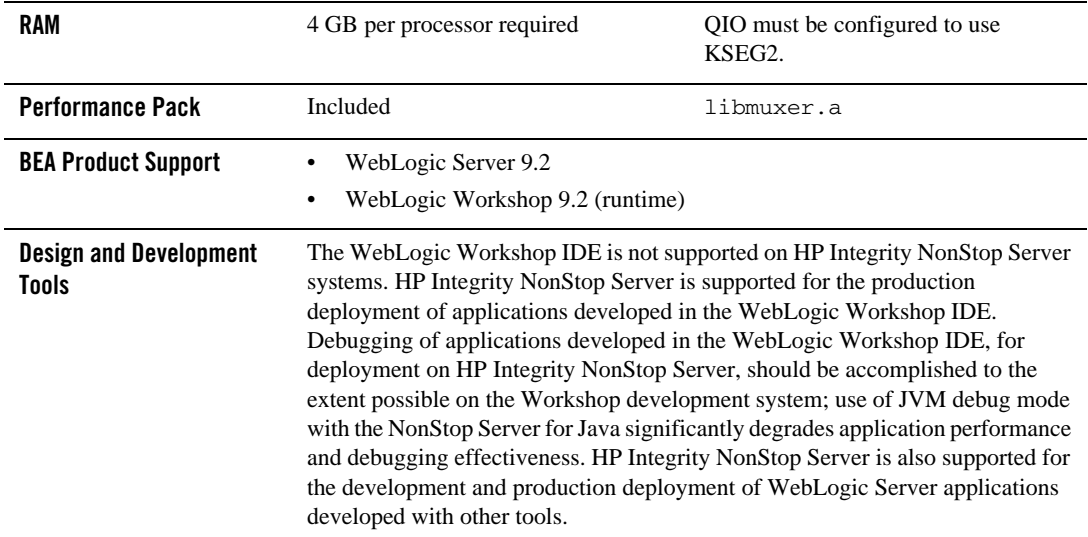

#### **Table 1-1 Requirements for HP Integrity NonStop™ Server**

### <span id="page-6-0"></span>**Supported Database Configuration**

On Integrity NonStop Operating System configurations, WebLogic Server supports only one database: SQL/MX. This section provides important information about configuring the SQL/MX database for use with WebLogic Server on HP Integrity NonStop Server.

For more information, see *BEA WebLogic Server 9.2 Software on HP Integrity NonStop Servers* at <http://www.hp.com/go/nonstop/wls92>.

### <span id="page-6-1"></span>**Supported Drivers**

The following sections provide information on driver support:

- Only the following SQL/MX JDBC type 2 drivers are supported:
	- com.tandem.sqlmx.SQLMXDriver (non-XA)
	- com.hp.nsk.xares.WLSTxSQLMXDataSource (XA)
- The URL for both drivers is jdbc:sqlmx:.
- A JDBC Connection Pool that uses a SQL/MX JDBC driver requires the following attributes:
- RollbackLocalTxUponConnClose="true"
- KeepXAConnTillTxComplete="true"

### <span id="page-7-0"></span>**Configuration Requirement for Global Transactions Managed by WebLogic Server**

The NonStop Transaction Management Facility (TMF) must be configured as a static XA resource to make it a Resource Manager (subordinate) in global transactions managed by WebLogic Server.

## <span id="page-7-1"></span>**Known Issues**

The following sections provide information on known issues for this configuration:

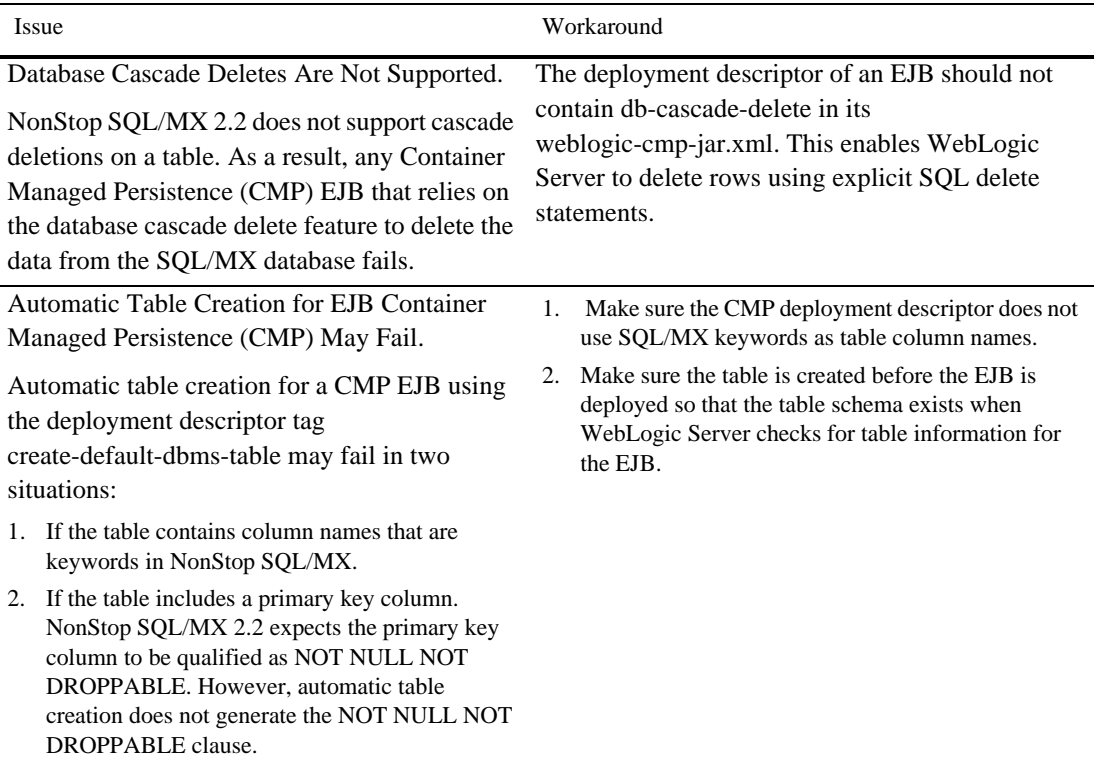

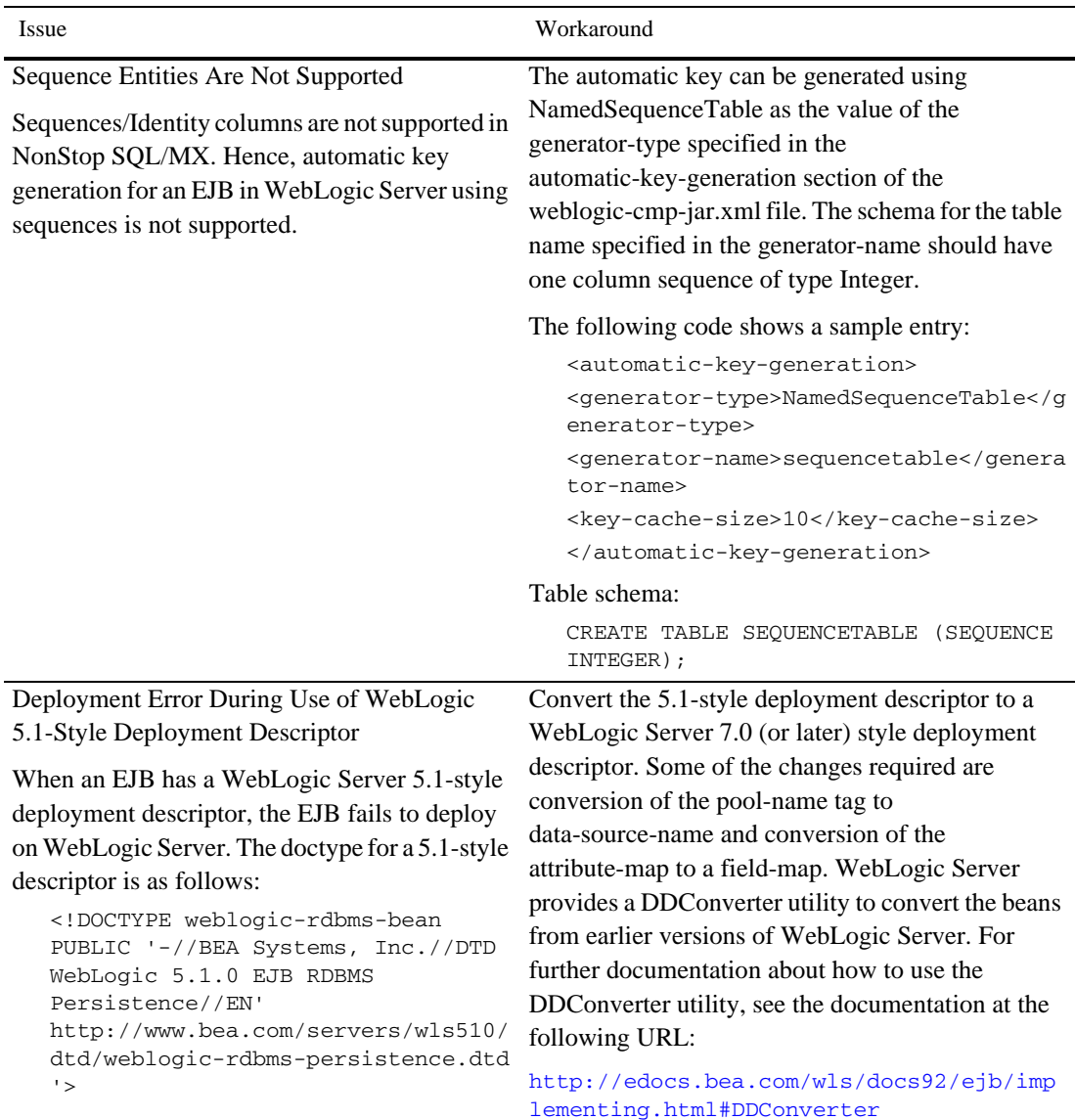

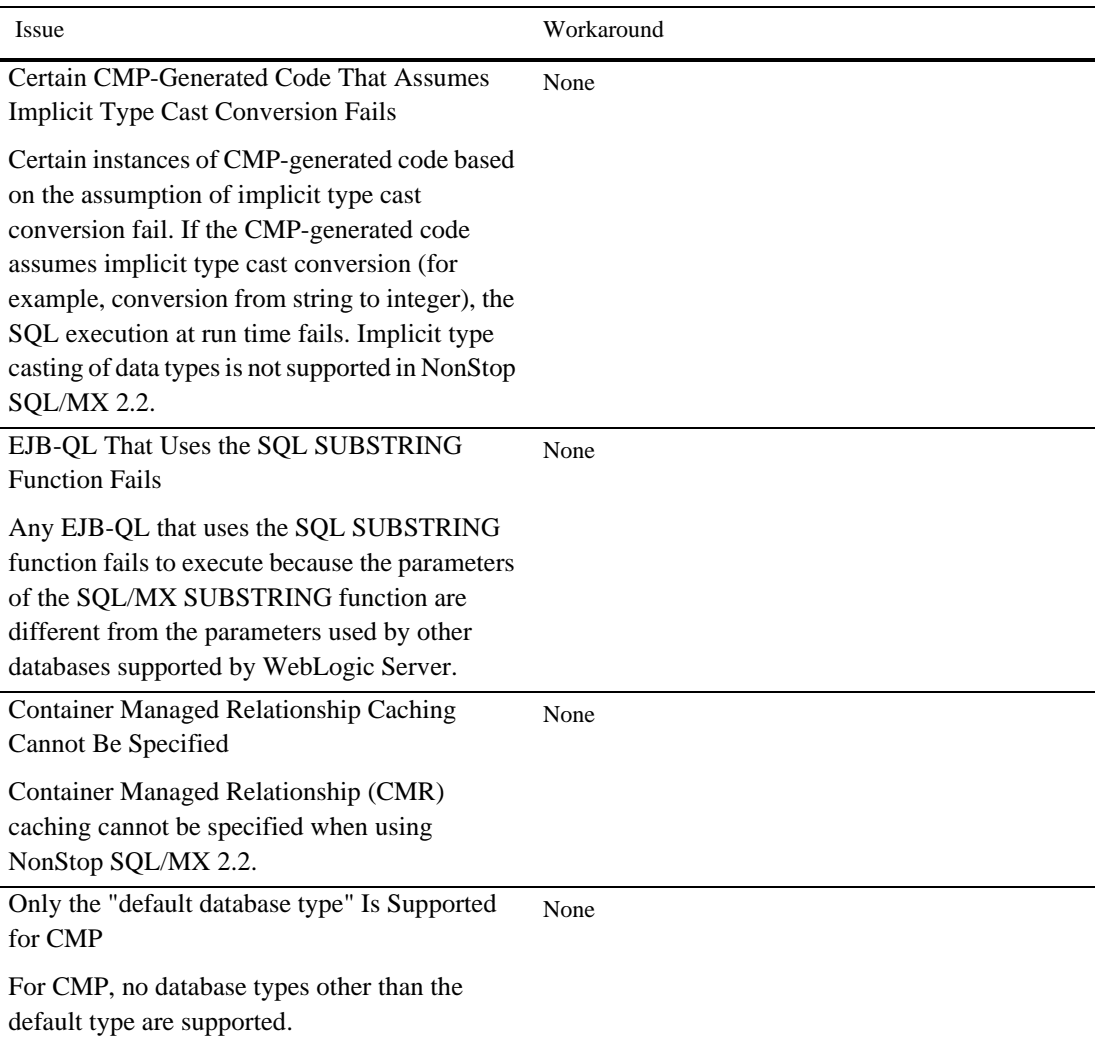

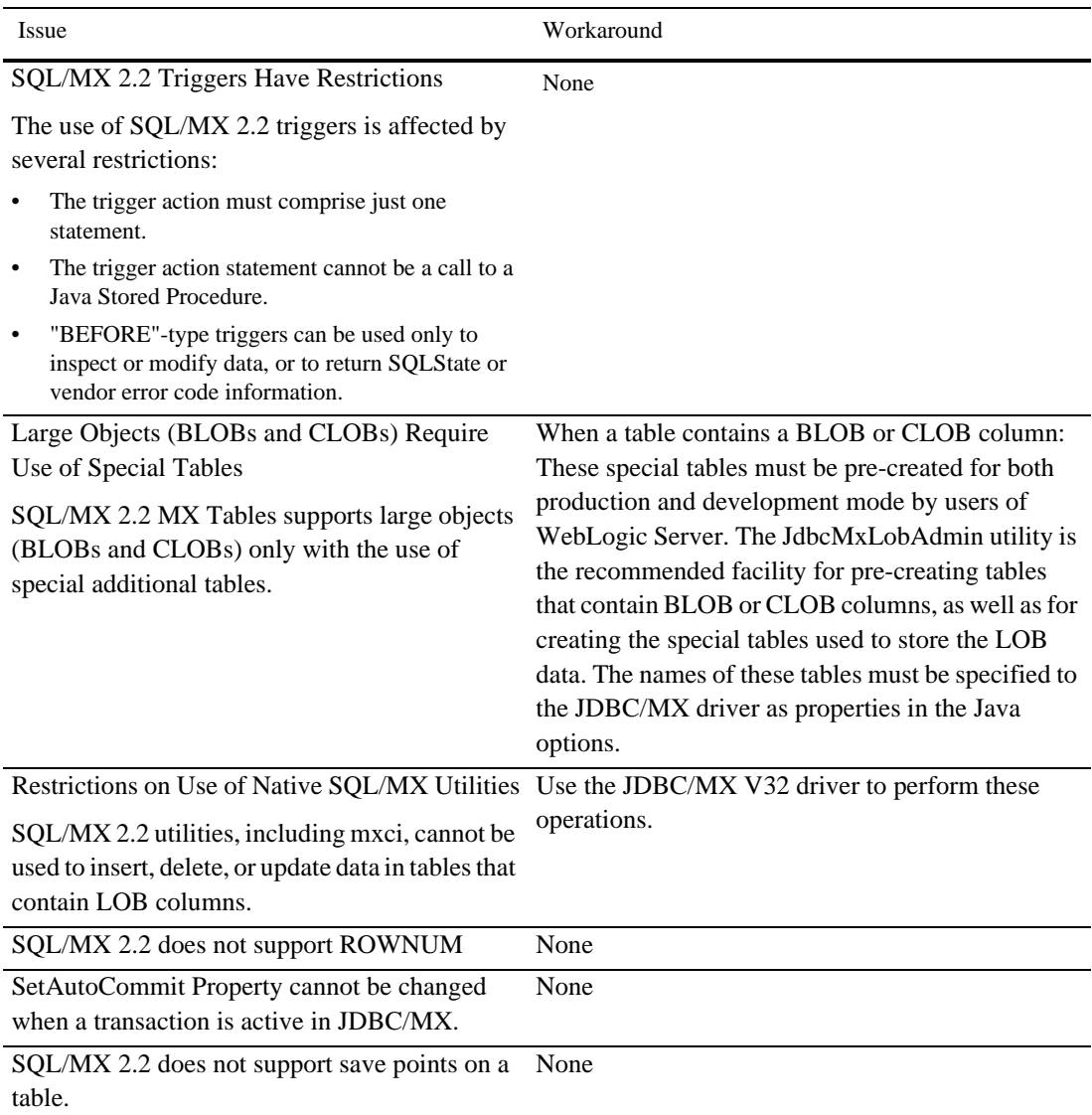

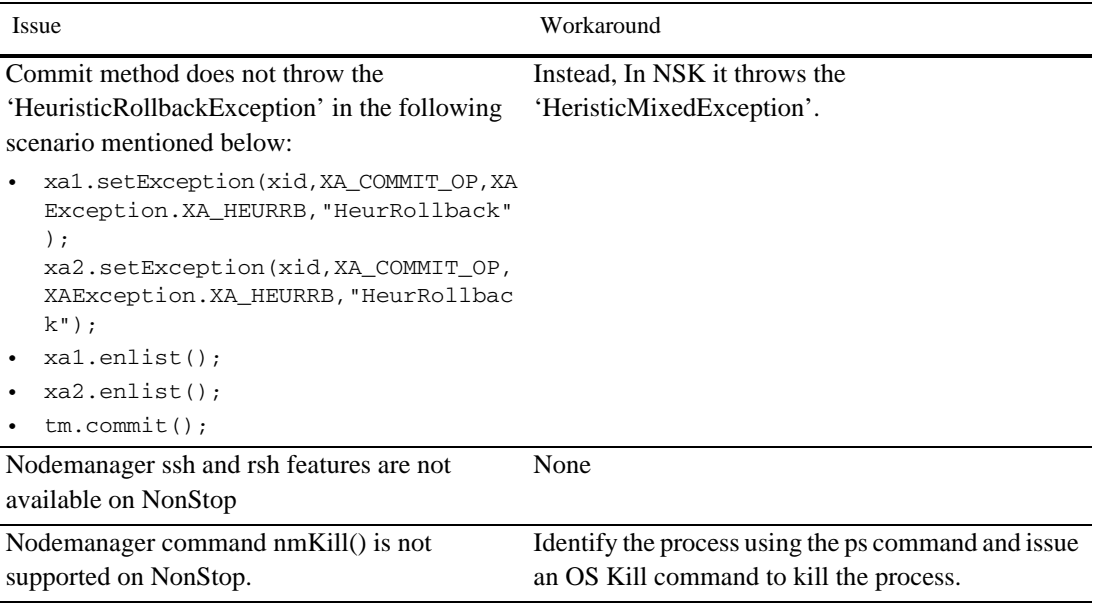

## <span id="page-11-0"></span>Known Issues for Other BEA Products

For information about known issues with BEA products supported on this configuration, including available workarounds, see the appropriate *Release Notes* document.

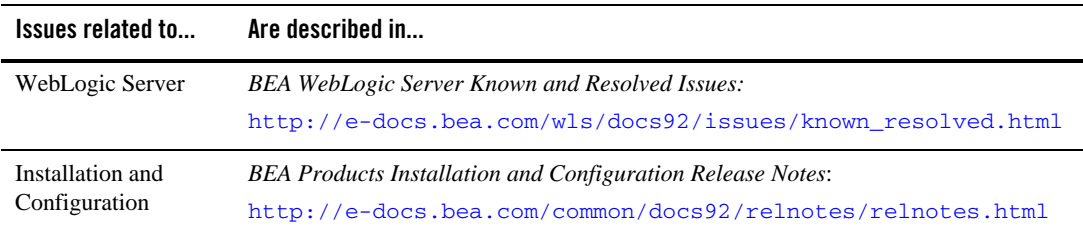

## <span id="page-11-1"></span>**Download and Installation Instructions**

To successfully install BEA WebLogic Server 9.2 on Integrity NonStop Server, you must complete the following steps:

1. [Download BEA WebLogic Server 9.2 and the Supplemental JAR File](#page-12-0)

- 2. [Download the HP NonStop Server Toolkit](#page-12-1)
- 3. [Check Environment for Required Files](#page-13-0)
- 4. [Install BEA WebLogic Server 9.2](#page-13-1)

**Note:** Before you begin, review all instructions.

## <span id="page-12-0"></span>Download BEA WebLogic Server 9.2 and the Supplemental JAR File

- 1. Go to the BEA Downloads site at <http://commerce.bea.com/showallversions.jsp?family=WLS>
- 2. Download the WebLogic Server 9.2 package installer for HP Integrity NonStopTM Server (Itanium): server920\_generic.jar.
- 3. Download the BEA supplemental file for HP NonStopTM Server: weblogic92 hpns h13 supp.jar. This JAR file contains HP Integrity NonStopTM Server-specific modifications to the standard BEA files that are provided with WebLogic Server 9.2 and the NonStop Server for Java 5.0.
- 4. Verify that you have write permission for the root directory on the Integrity NonStop Server to which you plan to copy this software.
- 5. Use ftp to copy the BEA WebLogic Server 9.2 server920\_generic.jar and the supplemental JAR file (weblogic92 hpns  $h13$  supp.jar) to an empty directory on the Integrity NonStop Server. If such a directory does not already exist, create one now using:

\$ mkdir -p /usr/tandem/wlhpns/download92

Make a note of the directory in which the server and supplemental JAR files have been copied to. This directory will be used in subsequent steps.

## <span id="page-12-1"></span>Download the HP NonStop Server Toolkit

1. Download the NonStop Server Toolkit (weblogic92\_hpns\_h13.zip) from the "Resources" section of the following HP download site:

<http://www.hp.com/go/nonstop/WLS92>

2. Use ftp to copy the downloaded file to the directory on the Integrity NonStop Server that contains the supplemental JAR file (weblogic92\_hpns\_h13\_supp.jar).

## <span id="page-13-0"></span>Check Environment for Required Files

Before you proceed with the installation, verify that the following files are present on the Integrity NonStop Server:

- WebLogic Server 9.2 package installer (server920\_generic.jar)
- Supplemental JAR file for WebLogic Server 9.2 (weblogic92\_hpns\_h13\_supp.jar)
- HP NonStop Server Toolkit (weblogic92\_hpns\_h13.zip)

## <span id="page-13-1"></span>Install BEA WebLogic Server 9.2

- 1. Before starting the installation process, verify the following:
- You are using the same user ID that was used to install NonStop Server for Java 5.0.
- You have write permission for all directories and subdirectories for NonStop Server for Java 5.0, and the root directory in which you plan to install 9.2 and the NonStop Server Toolkit.
- 2. Set and export the environment variables required for use with NonStop Server for Java 5.0 and NonStop TCP/IPv6. Save the commands used for setting these variables in a file, such as your .profile.
	- a. Set and export the environment variables listed in the following example settings:
		- \$ export JAVA\_HOME=/usr/tandem/java
		- \$ export PATH=\$JAVA\_HOME/bin:\$PATH
		- \$ export WL\_HOME=/usr/bea/weblogic92
		- \$ export JDBCMX\_DIR=/usr/tandem/jdbcMx
		- \$ export JREHOME=\$JAVA\_HOME/jre

```
$ export _RLD_LIB_PATH=$JDBCMX_DIR/T1275H50/lib:$JREHOME/lib/oss/se
rver:$JREHOME/lib/oss:$WL_HOME/server/lib/hpns:$WL_HOME/server/lib:/
usr/lib
```
\$ add\_define =PTCPIP^FILTER^KEY class=map file=mykey

- **Note:** The environment variables JAVA\_HOME, PATH, and WL\_HOME do not have default values. Set these variables to actual or intended locations before executing the check-wl-hpns.sh and install-wl-hpns.sh scripts.
	- b. If your NonStop TCP/IPv6 process is not named \$ZTC0, create a define to indicate the process name. For example, in the following add\_define statement, the name of the

TCP/IP process is \$ZSM1. You must include an escape character before the \$ that precedes ZSM1:

\$ add\_define =TCPIP^PROCESS^NAME class=map file=\\$ZSM1

- 3. Prepare to install WebLogic Server 9.2 on Integrity NonStop Server:
	- a. Go to the directory in which you downloaded the NonStop Server Toolkit file (weblogic92\_hpns\_h13.zip):
		- \$ cd /usr/tandem/wlhpns/download92
	- b. Extract the contents of the ZIP file:
		- \$ jar -xvf weblogic92 hpns h13.zip
	- c. Set execute permission on the newly extracted shell scripts:

 $$$  chmod 755  $*$ sh

d. Verify that all necessary software is installed on Integrity NonStop Server:

\$ ./check-wl-hpns.sh

- **Note:** Use the -h option to see a complete list of options for this script. Resolve any errors produced by the check-wl-hpns.sh script before proceeding.
- 4. Install WebLogic Server 9.2 by completing the console-mode installation procedure for .jar files available in Installing BEA WebLogic Platform at <http://e-docs.bea.com/common/docs92/install/console.html>. You can also use the following to install WebLogic 9.2 from the command line:

java -Dspace.detection=false -jar server920\_generic.jar

- **Note:** Installation of WebLogic Server on an Integrity NonStop Server system takes approximately 45 minutes. The supplemental JAR file (weblogic92\_hpns\_h13\_supp.jar) is installed with the NonStop Server Toolkit.
- 5. Install the NonStop Server Toolkit and supplemental JAR file by running the following script:
	- \$ ./install-wl-hpns.sh

**Note:** Use the -h option to see a complete list of options for this script.

6. Change directories to  $\frac{1}{2}$ WL\_HOME/server/lib. For example, if your WL\_HOME is /usr/bea/weblogic92, then change directories to /usr/bea/weblogic92/server/lib and execute the following command:

pax -rvf T0791LIC

#### BEA WebLogic Server 9.2 on HP NonStop Operating System H06.10 SUT

7. Review the documentation, from the NonStop Technical library, for running WebLogic Server 9.2 on HP Integrity NonStop Server. See HP NonStop Server Guide for BEA WebLogic Server 9.2 at <http://docs.hp.com/en/NSHSeries.html>